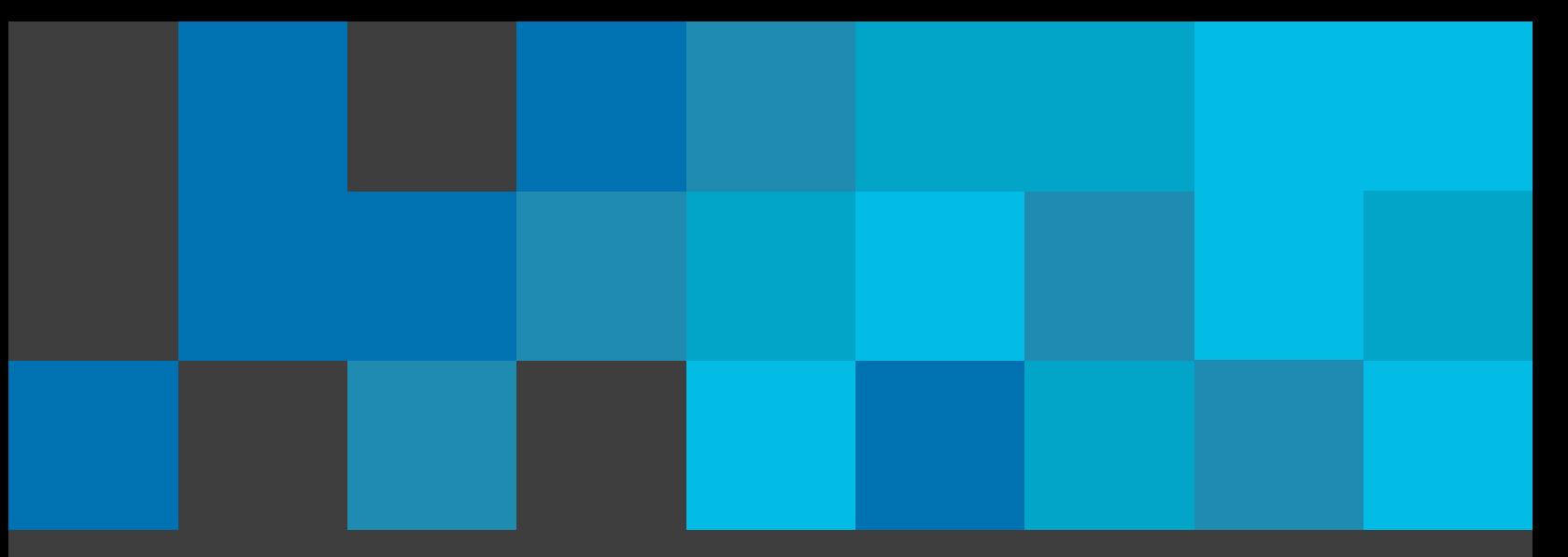

# MISSION

## Texturen, Muster, und Landschaften

Kombiniert Wissenschaft mit Kochen beim Bau eines Restaurants, entdeckt kunstvolle Muster aus Amerikas Südwesten, züchtet nützliche Gartenpflanzen und löst die leckerste Aufgabe im Buch.

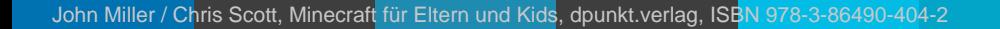

**40** UNOFFICIAL MINECRAFT LAB FOR KIDS MINECRAFT LAB FOR KIDS

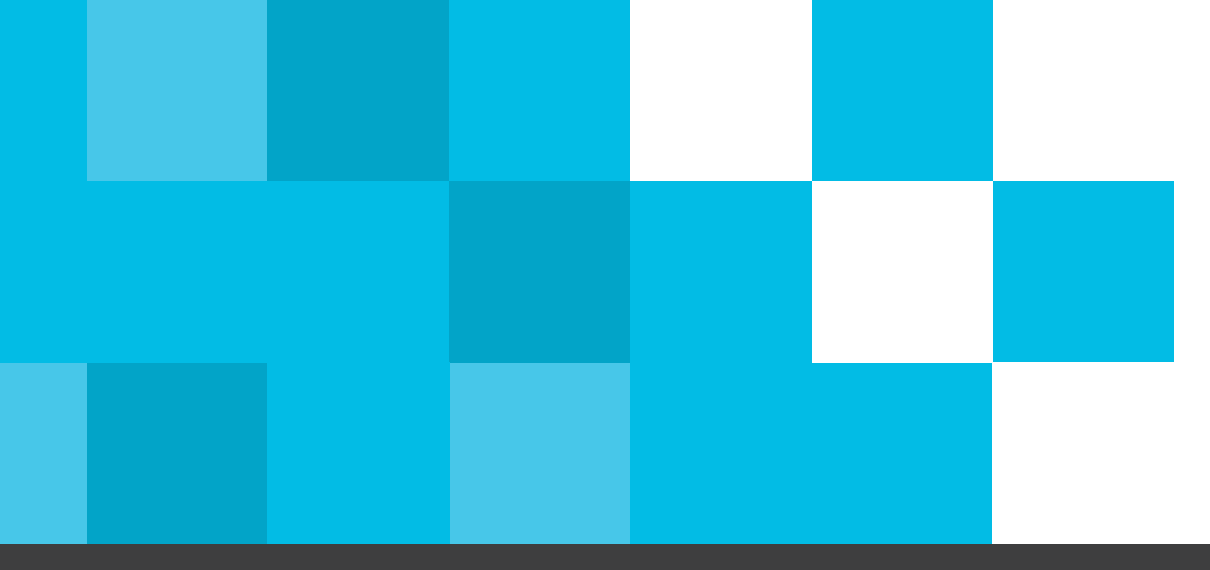

# AUFGABE 5 AUFGABE 6AUFGABE 7

AUFGABE 8

**LECKER ESSEN GEHEN**  Untersucht die Einrichtung eines Restaurants in der Nähe. In Minecraft baut ihr es nach, richtet es ein und betreibt es.

#### **BANNER BAUEN**

Entdeckt Muster in der Natur und übertragt diese auf Banner im Spiel. Mit Bastelpapier webt ihr Muster im Minecraft-Stil.

#### **COOKIES!**

Backt Cookies im und außerhalb des Spiels – mit Schokostücken!

#### **DER GRÜNE DAUMEN**

Pflanzt in Minecraft euren eigenen Garten an. Pflügt die Erde, wässert die Beete und nutzt Knochenmehl für Wachstum. Außerhalb des Spiels pflanzt ihr saisonale Samen ein.

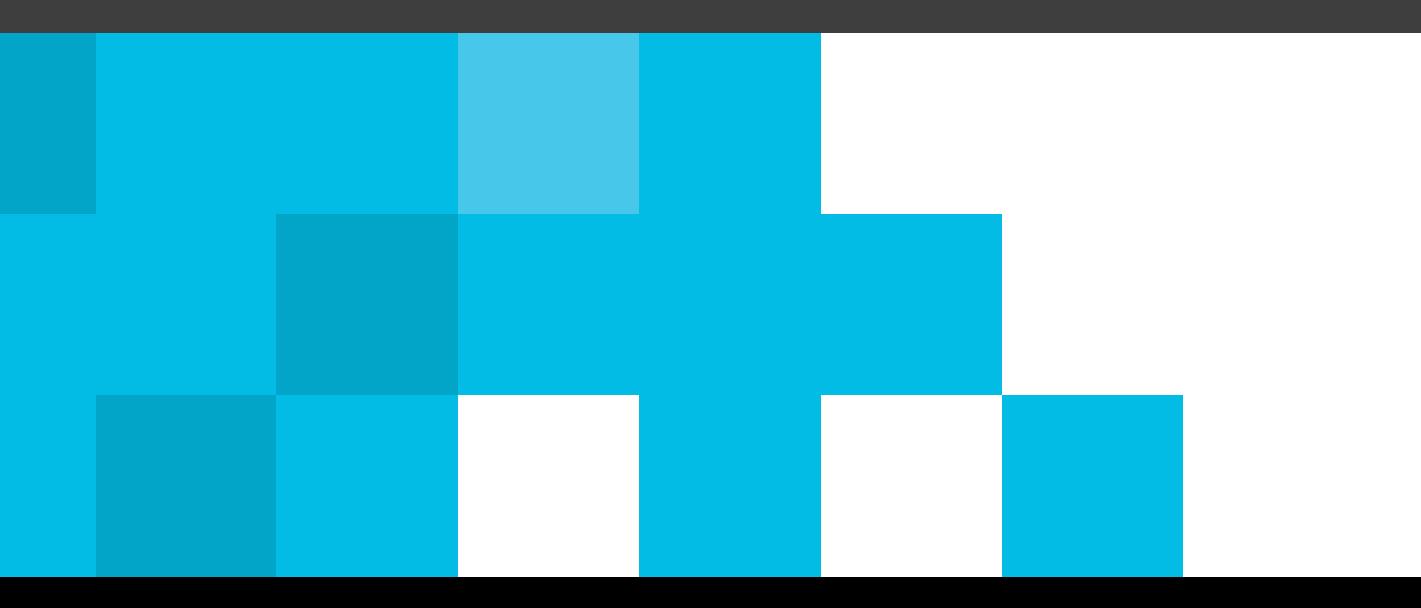

## AUFGABE 5

# Lecker Essen gehen

AUFKLEBER HIER PLATZIEREN

**42**

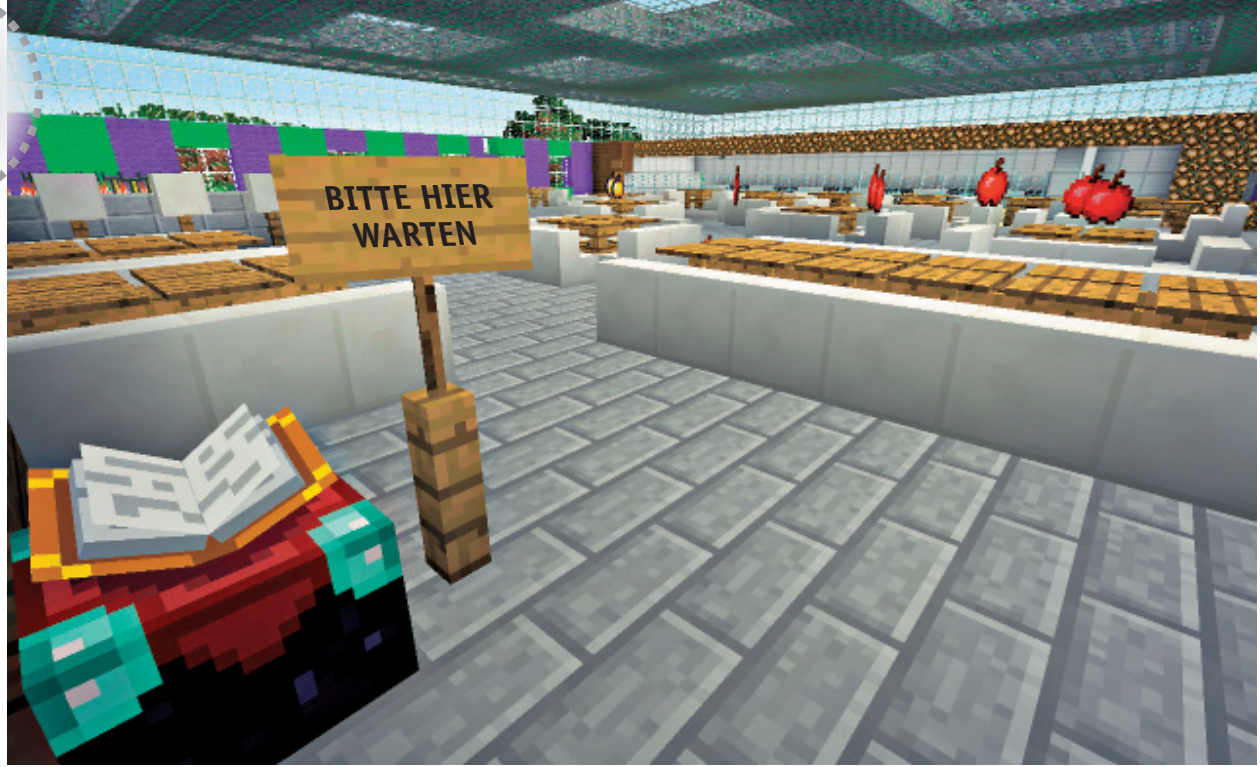

Es gibt Millionen kleiner und großer Restaurants auf der Welt. Deren Inneneinrichtung repräsentiert den Kulturkreis, die Art des Essens und die lokalen Gegebenheiten. Muster und Texturen finden im und außerhalb des Restaurants Verwendung – auch beim Grundriss der Räume, bei der Anordnung des Bestecks und bei der Präsentation der Speisen.

In der Familienaktivität dieser Aufgabe verbringt ihr viel Zeit in lokalen Restaurants und erforscht alle Aspekte. Im Spiel werdet ihr selbst zum Restaurantbesitzer und gestaltet eure Gaststätte ganz nach eurem eigenen Geschmack.

**ONLINE-RESSOURCE**

Schaut euch die Gewinner des Arch Daily's International Restaurant Design Award an: *http://goo.gl/d4v2Mq.*

#### Familienaktivität: Restaurants auskundschaften

Auskundschaften von Restaurants in der Nähe ist eine ideale Inspirationsquelle für eure eigenen Bauwerke in Minecraft, wie auf den Seiten 44 bis 45 zu sehen ist.

- **GESCHÄTZTER ZEITBEDARF** *1 Stunde*
- **MATERIALIEN** *Kamera Notizblock und Stift*
- **1. Sucht euch ein neu eröffnetes Restaurant aus, das ihr schon immer mal besuchen wolltet.**
- **2. Macht Fotos von der Inneneinrichtung und Notizen über die verwendeten Texturen und Muster. Führt euch den Grundriss zu Gemüte (inklusive der Toiletten!), analysiert die Art der Speisen und achtet darauf, wie diese serviert werden.**
- **3. Besucht ein oder zwei weitere Restaurants, die größer oder kleiner als das zuerst besuchte sind und andere Arten von Gerichten anbieten (Bilder 1 bis 3). Fertigt auch hier Fotos und Notizen an. Ermittelt Gemeinsamkeiten und Unterschiede.**

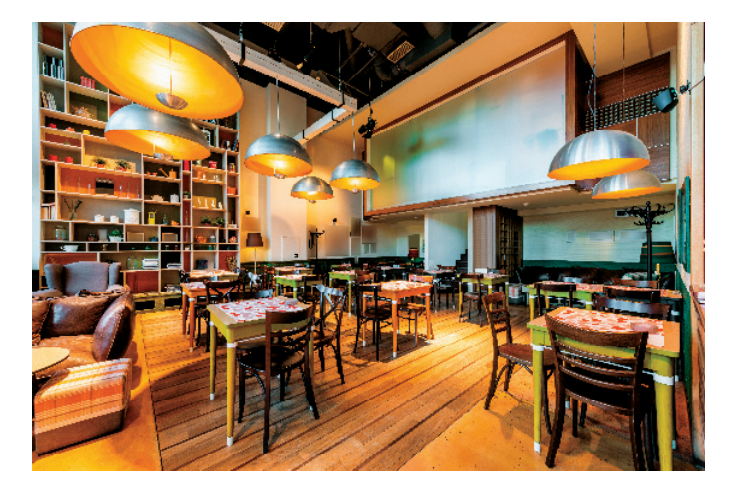

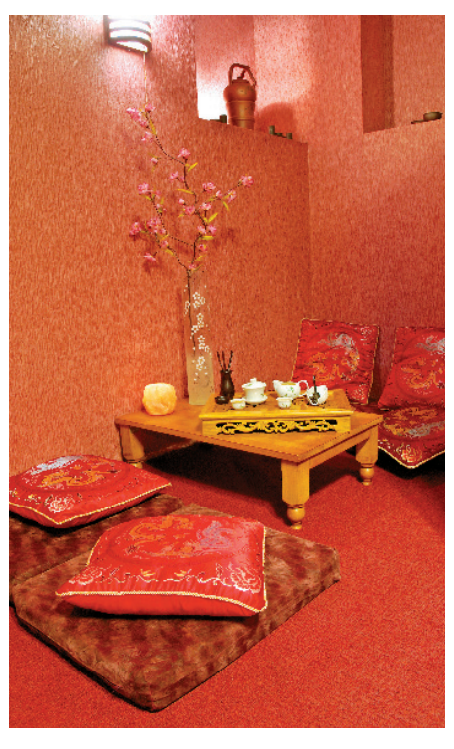

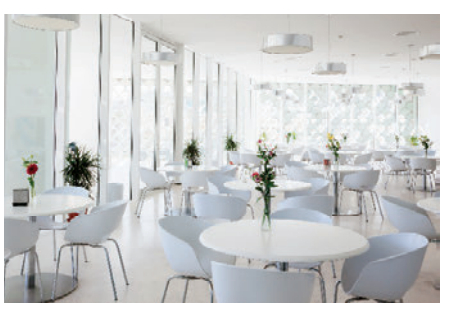

**Bild 1 bis 3:** Macht euch während des Restaurantbesuchs Notizen und schießt Fotos, um diese später für eure eigenen Bauwerke in Minecraft zu verwenden.

#### Minecraft: Ein Restaurant gestalten und bauen

Das Design und der Bau von Restaurants sind ein hervorragender Weg zur Anpassung der Spielwelt. Außerdem macht es Spaß, Mitspieler auf einen Drink oder zum Abendessen in das eigene Restaurant einzuladen.

#### **SPIELMODUS**

*Kreativ*

 **GESCHÄTZTER ZEITBEDARF** *2–3 Stunden in Minecraft*

#### **PLATTFORMEN**

*PC/Mac, Konsolen, PE*

- **1. Wertet die gesammelten Daten der Familienaktivität aus und entscheidet, welche Elemente in euer Restaurant einfließen sollen. Die Checkliste auf der nächsten Seite hilft euch bei der Gestaltung. Bleibt stets nah an der Restaurant-Thematik, doch baut auch ein paar Überraschungen ein.**
- **2. Wählt einen Ort für euer Restaurant, der zu seinem Stil passt. Wird euer Restaurant in einer großen Stadt von vielen anderen Geschäften umgeben sein? Wie wäre es mit einem Gebirgsgasthof oder einer Strandbar? Wir haben ein Restaurant gebaut, dessen Interieur und Exterieur ineinander übergehen, inklusive einem hübschen Garten (Bilder 1 und 2).**
- **3. Die Küche ist das Herz eines jeden Restaurants. Deshalb müsst ihr entscheiden, wo sie sich im Verhältnis zum Gastraum befinden soll. Die Küche in unserem Restaurant ist im hinteren Bereich der Anlage untergebracht, während die Speisen nach vorne ausgegeben werden. Ermittelt, wie viele Truhen ihr zur Lagerhaltung benötigt. Der Ofen bereitet das Essen in Perfektion zu (Bild 3).**
- **4. Entscheidet euch, woher ein Teil der Nahrungsmittel kommen soll. Wir haben einen Kuh- und Hühnerstall für die rasche Verfügbarkeit von frischer Milch und Eiern angelegt (Bild 4).**
- **5. Denkt darüber nach, wo eure Gäste die Speisen erwerben und zu sich nehmen. Wie eng dürfen die Tische beieinander stehen? Nach welchem Muster ist der Grundriss angelegt? Handelt es sich um ein einfaches Raster mit Tischen und Stühlen oder um eine eher freie Anordnung?**
- **6. Wenn ihr einen Namen und ein Logo auswählt, denkt daran, dass auch Logos über Muster verfügen. Das Muster eures Logos kann auf Größe, Farbe, Form oder Name basieren. Nehmt euch Zeit für die Ausarbeitung von Name und Logo, um diese wichtigen Elemente besonders einprägsam zu machen.**

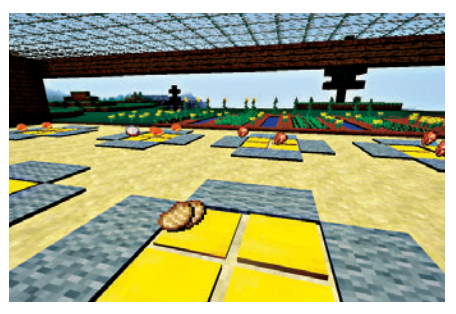

**Bild 1:** Hier gehen Exterieur (Garten) und Interieur (Tische und Stühle) nahtlos ineinander über

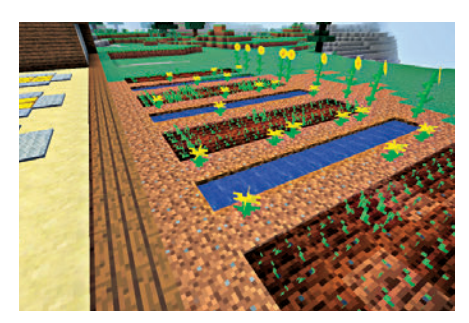

**Bild 2:** Die Gartenanlage folgt einem Muster: zwei Beete, eine Reihe mit Blumen und ein Wassergraben.

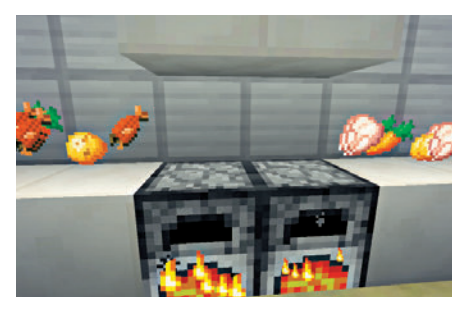

**Bild 3:** Füllt eure Küche mit rohem Huhn und Fisch, Getreide, Zucker und Gemüse. Verstaut die Zutaten in Truhen.

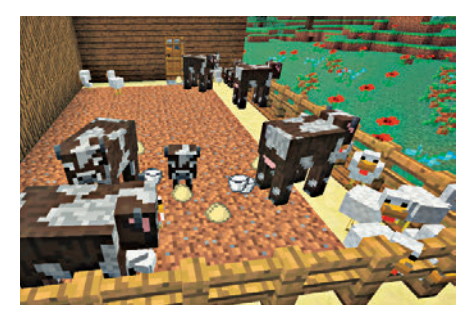

**Bild 4:** Tierhaltung in der Nähe des Restaurants mag seltsam erscheinen, stellt jedoch die Grundversorgung sicher.

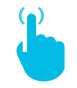

#### **ONLINE-RESSOURCE**

Wenn ihr leicht an Zutaten kommen möchtet, erwägt die Anlage einer Eierfarm. Dazu braucht ihr nur Redstone, Trichter, Hühner und ein paar weitere Items. Schaut euch dieses großartige Tutorial an: *http://goo.gl/3WccIf.*

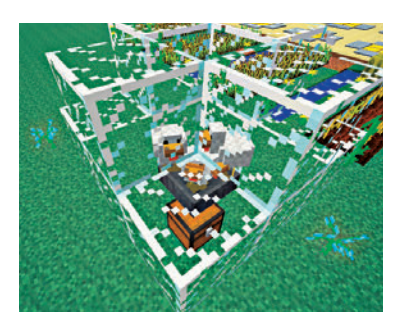

Automatische Eierfarmen sorgen für steten Eiernachschub, ohne dass ihr die ganze Zeit Hühner jagen müsst. Mit hohen Mauern hindert ihr die Hühner am Entkommen.

#### **CHECKLISTE FÜR DAS RESTAURANT-DESIGN IN MINECRAFT**

 **Wählt ein Thema.** Zu typischen Themen für Restaurants gehören Fast Food, Gourmet-Tempel, Familienrestaurant und internationale Küche. Fast-Food-Restaurants konzentrieren sich auf schnelle Produktion und rasches Servieren, während sich die Köche in Gourmet-Tempeln reichlich Zeit nehmen für die Gestaltung ihrer hochpreisigen Menüs. Familienrestaurants sind kinderfreundlich eingerichtet und servieren große Portionen. Gaststätten mit internationaler Küche servieren Speisen aus bestimmten Ländern wie Mexiko, Griechenland oder Italien. Versucht, die verschiedenen Stile zu mischen, um ein Restaurant mit einem ganz persönlichen Touch zu gestalten.

 **Entscheidet euch für bestimmte Arten von Speisen.** Dazu gehören zum Beispiel vegetarische oder vegane Restaurants oder Gaststätten, die ausschließlich Huhn servieren. Ihr könnt das Angebot auch landesspezifisch halten.

 **Den Innenraum gestalten.** Die Innenarchitektur sorgt für Atmosphäre und Stimmung. Einige Restaurants sind sehr dunkel gehalten mit getrennten Tischen, während andere große Tische zentral im Raum platzieren. Bei der Gestaltung des Innenraums solltet ihr auch die Wege von Kunden und Service-Personal mit einbeziehen.

 **Das richtige Ambiente.** Hohe Decken erzeugen das Gefühl von Größe, aber auch Anonymität. Kleinere Restaurants wirken oft gemütlicher und bringen Menschen zusammen.

 **Baut die Küche, den Speisesaal und die Toiletten.** Jeder Bereich muss mit Bedacht geplant werden. Versetzt euch in die Rolle eines Kochs oder Gasts. Wie weit muss der Koch laufen, um seine Speisen zu vollenden? Wie leicht finden die Gäste ihre Tische?

 **Schreibt eine Speisekarte.** Damit lasst ihr eure Gäste wissen, was sie an kulinarischen Genüssen erwartet.

 **Findet einen passenden Namen und gestaltet ein Logo.** Einige Restaurants sind nach ihrem Inhaber benannt, während andere sowohl beim Namen als auch bei der Gestaltung des Logos den regionalen Charakter des Etablissements unterstreichen.

## AUFGABE 6

# Banner bauen

AUFKLEBER HIER PLATZIEREN

**46**

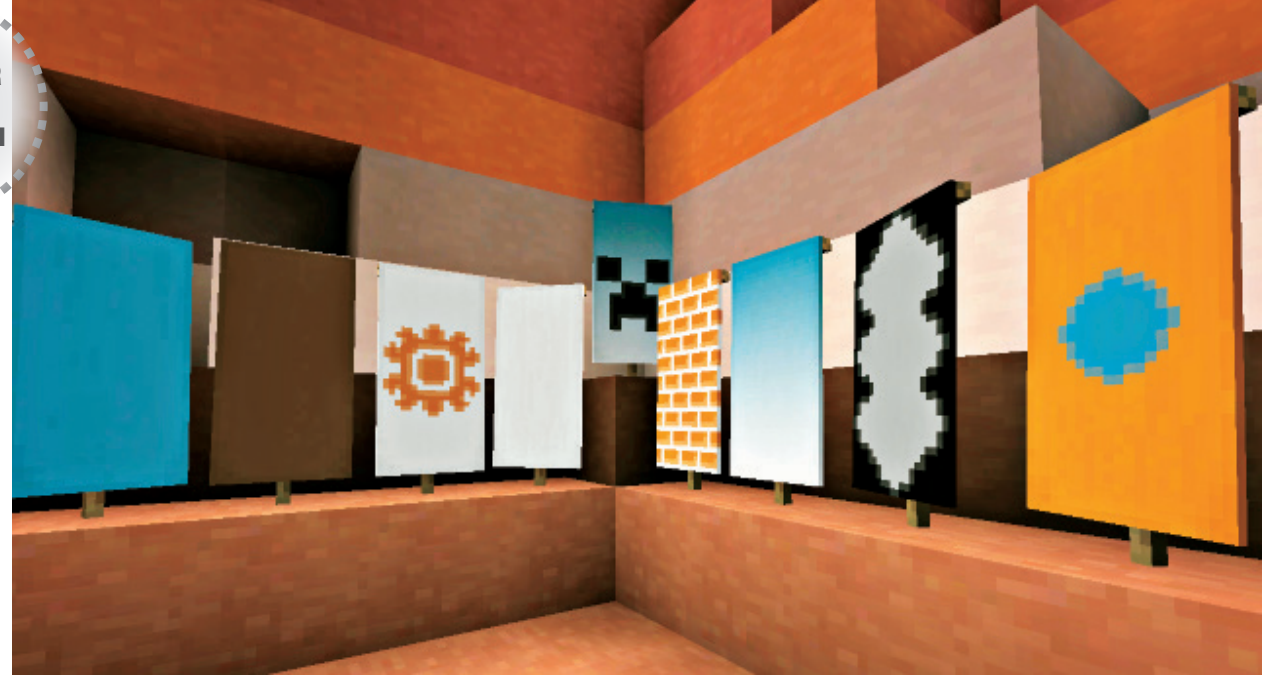

In dieser Aufgabe gestaltet ihr Banner, die ihr zur Dekoration innerhalb und außerhalb von Minecraft verwenden könnt. In der Familienaktivität webt ihr Papierstreifen zu einzigartigen Designs ineinander. In Minecraft lernt ihr das Zusammenspiel von Texturen und Mustern bei der Gestaltung von Bannern kennen, die von der indianischen Kunst aus Amerikas Südwesten inspiriert sind. **GESCHÄTZTER ZEITBEDARF**

Durch das Ineinanderweben von Papierstreifen erzeugt ihr ein gemustertes Banner. Ein Beispiel dafür ist das Creeper-Gesicht auf der nächsten Seite – der Blockstil von Minecraft lässt sich perfekt mit dieser Technik nachbilden. Verwendet unser Design, lasst euch von den Indianern inspirieren oder gestaltet etwas Eigenes.

- *30 Minuten*
- **MATERIALIEN** *Schere 3 Bögen farbiges Papier (2 in unterschiedlichen Farben) Klebstoff*

#### Familienaktivität: Papier weben

- **1. Schneidet einen Bogen zu 2,5 cm breiten Streifen. Die Länge ist von der Größe eures Projekts abhängig. Wir haben zwei Farben für unser Banner verwendet (Bild 1), doch ihr könnt auch mehrere Farben in weiteren Ebenen hinzufügen.**
- **2. Teilt den zweiten Bogen in Streifen in gleicher Breite auf, aber lasst oben einen etwa 2,5 cm breiten Rand bestehen (Bild 2).**
- **3. Erzeugt nun euer Muster, indem ihr die losen Streifen durch jeden zweiten Streifen des zweiten Bogens hindurch führt (Bild 3).**
- **4. Nachdem ihr euer Banner vollendet habt, rahmt ihr das Banner, indem ihr es auf einen größeren Papierbogen klebt (Bild 4).**

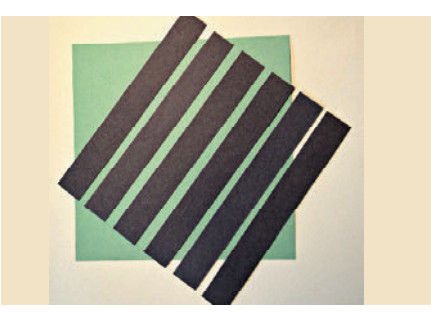

**Bild 1:** Teilt einen Papierbogen in 2,5 cm breite Streifen auf.

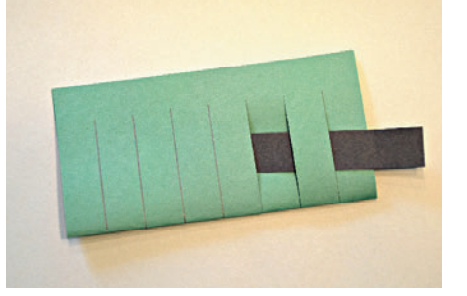

**Bild 3:** Indem ihr die Streifen in den zweiten Bogen schiebt, erzeugt ihr ein Muster.

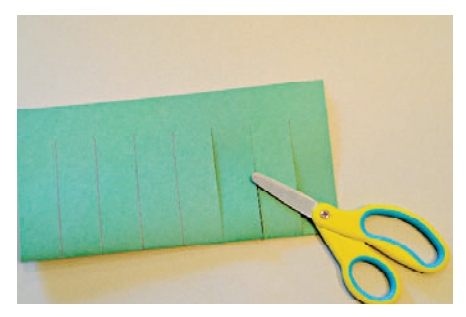

**Bild 2:** Den zweiten Bogen schneidet ihr ebenfalls in Streifen, lasst aber einen Rand.

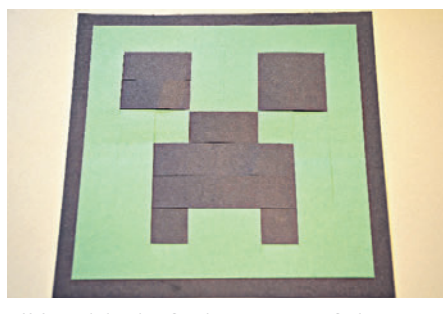

**Bild 4:** Klebt das fertige Banner auf einen größeren Bogen

#### **MEHR ZU ENTDECKEN**

Als "Native Americans" oder Indianer werden Menschen bezeichnet, deren Ahnen Nordamerika vor der Ankunft von Columbus bevölkert haben. Analysiert die vielen Muster, Farben und Designs der indianischen Kunst und versucht,

ein solches Werk mithilfe der erlernten Webtechnik mit Papier nachzubilden. Die gewonnenen Erkenntnisse können natürlich auch eure eigenen Designs inspirieren.

> Verwendet diese von Indianern inspirierten Muster als Basis für eure Aktivitäten in dieser Aufgabe.

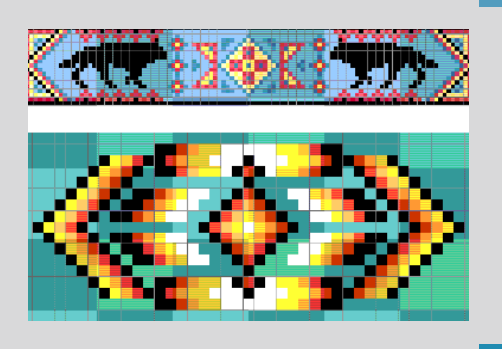

#### Minecraft: eigene Banner für Berggipfel

Banner werden auch als dekorative Blöcke bezeichnet und wurden mit Minecraft 1.8 eingeführt. Ihr könnt eure Bauwerke mit selbstgemachten Bannern in unterschiedlichen Designs, Mustern und Farbkombinationen dekorieren. Muster sind ein natürlicher Bestandteil von Minecraft. Die verschiedenen *Biome* (auf dem Klima basierende Regionen) zeichnen sich durch unterschiedliche Muster aus. Minecraft bietet mehr als 60 einzigartige Biome. In dieser Aufgabe erforscht ihr die Muster der seltenen und trockenen Mesa- oder Bryce-Biome (rechts). Die Muster der Steinschichten im Mesa-Biom haben hohen Wiedererkennungswert.

## **SPIELMODUS**

*Kreativ*

- **GESCHÄTZTER ZEITBEDARF** *1 Stunde in Minecraft*
- **PLATTFORMEN**

*PC/Mac, Konsolen, PE*

 **SEED-INFORMATIONEN** *Seed für PC/Mac: 2347792175013291886 Seed für Xbox/PlayStation: 1522406735809595204*

> *Seed für Pocket Edition: 3083210*

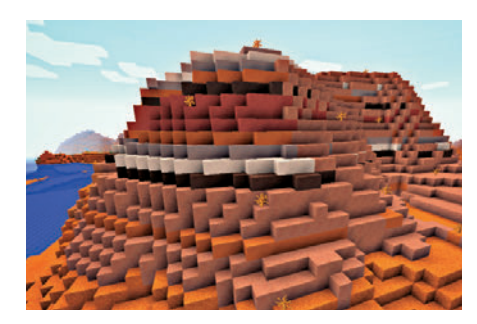

Ein Blick auf das Mesa- oder Bryce-Biom, das mit Minecraft 1.7.2 eingeführt wurde. Die farbigen Blöcke bestehen aus Ton, der sich ideal zum Weiterverarbeiten eignet.

- **1. Ladet eine auf einem Seed basierende Welt mit einem Mesa-Biom. Der Spawnpunkt eures Charakters kann jedoch außerhalb des Mesa-Bioms liegen. Öffnet das Inventar mit der Taste E. Hier findet ihr vorgefertigte Banner in vielen Farbkombinationen (Bild 1).**
- **2. Zur Herstellung eigener Banner braucht ihr eine Werkbank (Bild 2).**

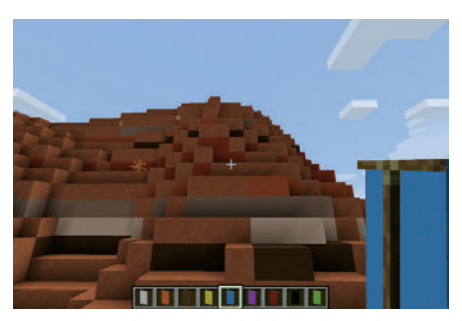

**Bild 1:** Eine Schnellzugriffsleiste voller Banner

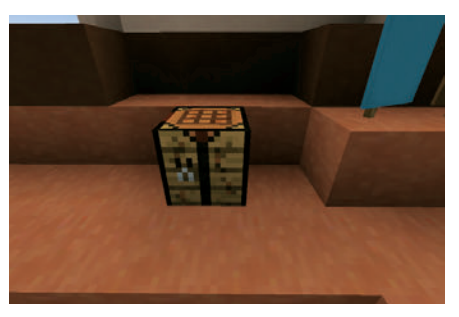

**Bild 2:** Auf einer Werkbank passt ihr die Banner euren Vorstellungen an.

#### **WISSENSWERTES ÜBER BANNER**

Banner können auf dem Boden oder an Wänden aufgestellt werden. Da sie nicht solide sind, können sich Mobs und andere Gegenstände durch sie hindurchbewegen. Sie sind feuerfest und Wasser oder Lava läuft um sie herum.

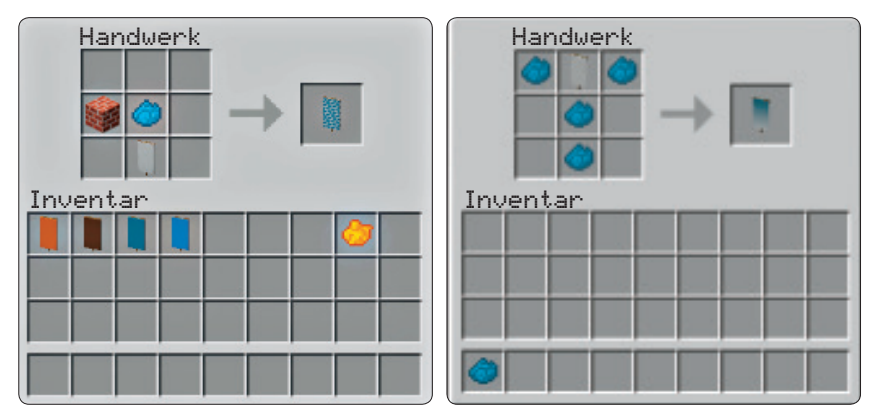

**Bild 3 und 4:** Mit Farbstoffen passt ihr die Farbe von Bannern an.

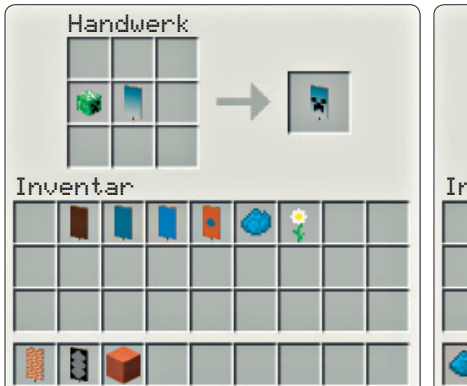

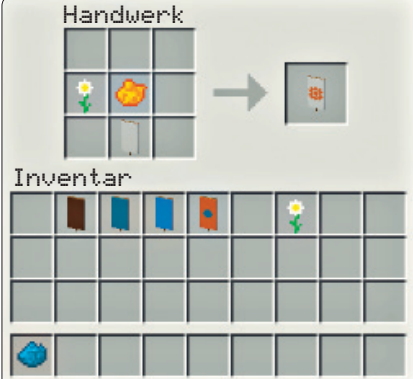

**Bild 5 und 6:** Ihr könnt Banner auch mit Bildern verzieren.

**3. Legt das Banner und andere Items auf die Werkbank. Legt ihr zum Beispiel einen Ziegelblock neben das Banner, erzeugt ihr das Muster einer Ziegelmauer. Indem ihr Farbstoffe hinzufügt, ändert ihr die Farbe des Musters (Bilder 3 und 4). Ordnet die Farbstoffe**  wie ein "Y" an, um einen Farbverlauf **zu erzielen. Ihr könnt ein Verlaufsbanner mit einem Creeper-Kopf (Bild 5), einem Gänseblümchen (Bild 6) und vielen weiteren Gegenständen verzieren.** 

#### **MEHR ZU ENTDECKEN**

- Schmückt eure Restaurants aus Aufgabe 5 mit persönlichen Bannern, die das Thema des Restaurants aufgreifen und dessen Logo präsentieren.
- Gestaltet große Banner in Form von Pixel-Kunstwerken. Skizziert euer Banner zunächst auf kariertem Papier und baut dann euren Entwurf in Minecraft aus verschiedenfarbigen Blöcken nach.
- Gestaltet ein Banner, das wie die Nationalflagge eurer Nation aussieht.

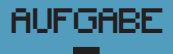

## Cookies!

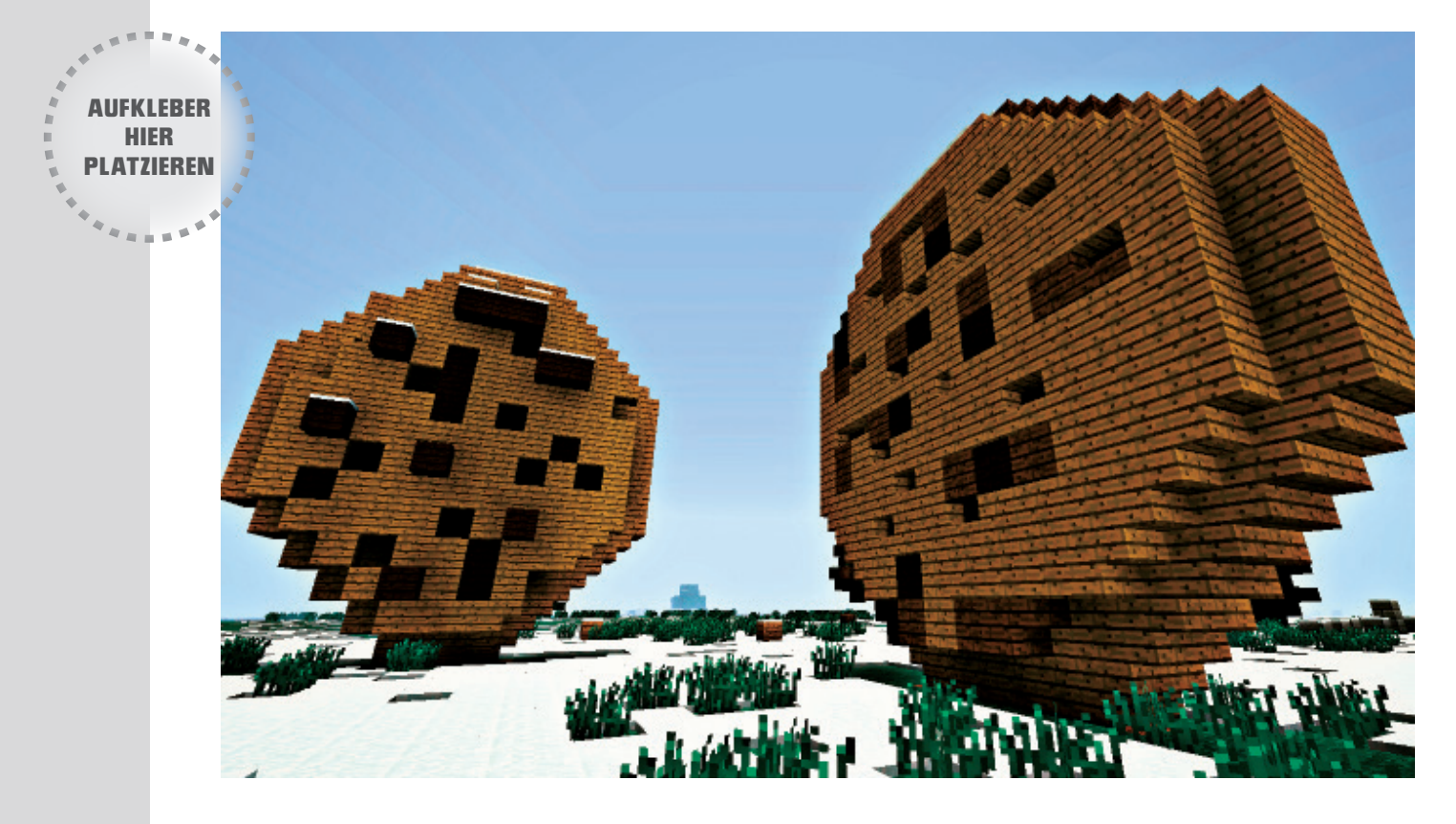

Das Backen von Cookies inner- und außerhalb des Spiels ist ein besonders leckeres Vergnügen. In der Familienaktivität entdeckt ihr beim Backen von Cookies die Wissenschaft, die hinter dem Kochen steckt.

Cookies waren das erste Nahrungsmittel in Minecraft, das sich stapeln ließ. Durch das Stapeln kann der Charakter mehr Nahrung mit auf die Reise nehmen, während er die Welt erforscht. Doch längst nicht alle Cookies in Minecraft lassen sich verspeisen, wie ihr im Minecraft-Teil dieser Aufgabe sehen werdet.

#### Familienaktivität: Cookie-Manie

Kochen ist eine Wissenschaft. Wenn wir Zutaten wie Mehl, Zucker und Butter vermischen, verändern sich diese chemisch und physikalisch. Durch das Vermischen ändert sich die Konsistenz der Zutaten. Während des Backens kommt Chemie ins Spiel, wenn Butter und andere Zutaten schmelzen und ihre Moleküle neu kombinieren. Dadurch werden die fertigen Cookies außen knusprig und innen schön weich.

#### **GESCHÄTZTER ZEITBEDARF** *45 Minuten*

#### **MATERIALIEN**

*Euer Lieblingsrezept für Cookies (wir haben Erdnussbutter-Cookies mit Schokostückchen gebacken). Nehmt wenn nötig ein Kochbuch zur Hand.*

- **1. Achtet auf die Muster verschiedener Cookie-Rezepte. Einige erfordern mehr Butter oder Zucker, während andere Extrazutaten wie Schokostückchen benötigen. Das Grundmuster beim Backen ist stets dasselbe: trockene Zutaten vorbereiten, feuchte Zutaten vorbereiten, Mischen, Teig auf das Backblech geben, backen, essen und lächeln (Bild 1).**
- **2. Beobachtet, wie sich die Konsistenz der Cookies durch die Zugabe von Schokolade verändert (Bild 2).**

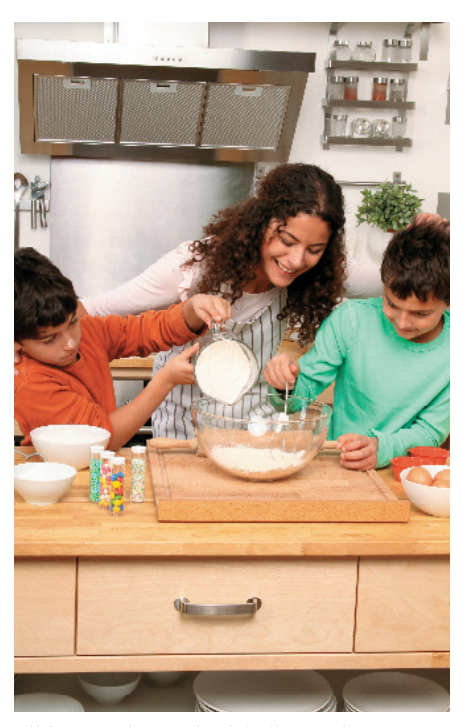

**Bild 1:** Beachtet, wie sich die Konsistenz durch die Zutaten verändert.

- **3. Versucht, Erdnussbutter-Cookies zu backen. Diese haben üblicherweise Muster auf der Oberseite. Sobald die Cookies auf dem Backblech liegen, bringt die Muster mit Gabel, Messer oder Löffel auf (Bild 3). Wie wäre es mit einem Creeper-Gesicht auf euren Erdnussbutter-Cookies?**
- **4. Teilt eure leckeren Cookies unbedingt mit Familie und Freunden!**

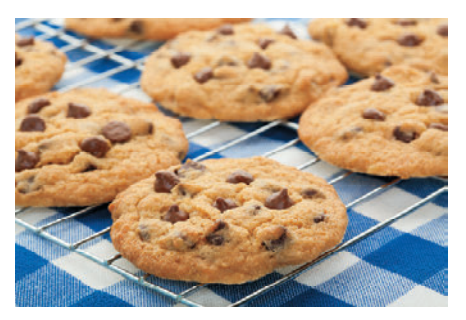

**Bild 2:** Diese gebackenen Schoko-Cookies haben eine unregelmäßige Oberfläche

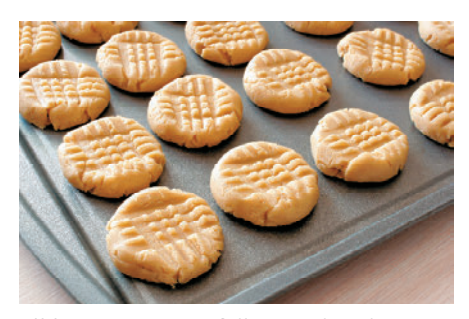

**Bild 3:** Das Muster auf diesen Erdnussbutter-Cookies wurde mit einer Gabel gemacht.

#### **MEHR ZU ENTDECKEN**

Versucht, Cookies in verschiedenen Formen und mit unterschiedlichen Mustern zu backen.

#### Minecraft: Cookie-Craft

Obwohl das Backen im echten Leben viel wohlschmeckendere Resultate zu Tage fördert, macht das Backen von Cookies in Minecraft viel Spaß.

#### **SPIELMODUS** *Überleben*

 **GESCHÄTZTER ZEITBEDARF** *1 Stunde in Minecraft*

#### **PLATTFORMEN**

*PC/Mac, Konsolen, PE*

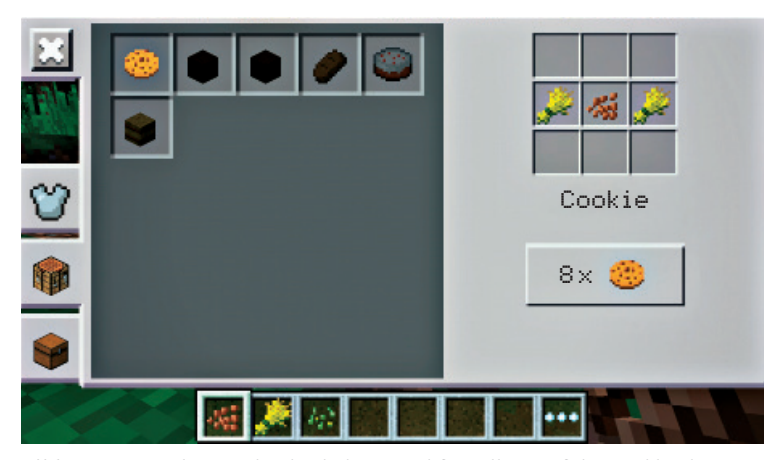

**Bild 1:** Erntet Weizen und Kakaobohnen und fügt diese auf der Werkbank zusammen, um "essbare" Cookies mit Schokostückchen zu backen (PE).

- 1. "Essbare" Minecraft-Cookies bestehen **aus Weizen und Kakaobohnen. Letztere finden sich auf Bäumen in dicht bewachsenen und von Lianen durchzogenen Dschungel-Biomen (Bild 1).**
- **2. Baut ein riesiges Cookie mit Schokostückchen (Bild 2 und 3). Als Vorlage dienen eure frisch gebackenen Cookies mit deren Oberflächenstruktur, den verschiedenen Farben und der unregelmäßigen Form. Verwendet Bretter aus Eichenholz für den hellbraunen Teig und Fichte oder dunkle Eiche für die Schokostückchen.**
- **3. Baut ein riesiges Erdnussbutter-Cookie. Birkenholz sorgt für die charakteristische Farbe von Erdnussbutter. Nachdem das Cookie vollendet ist, verseht ihr es mit einem Muster auf der Oberseite. Genauso, wie ihr mit einer Gabel Muster auf einem echten Cookie erzeugt habt, könnt ihr in Minecraft durch das Setzen verschiedenfarbiger Blöcke jedes beliebige Muster auf euren virtuellen Cookies kreieren (Bild 4).**

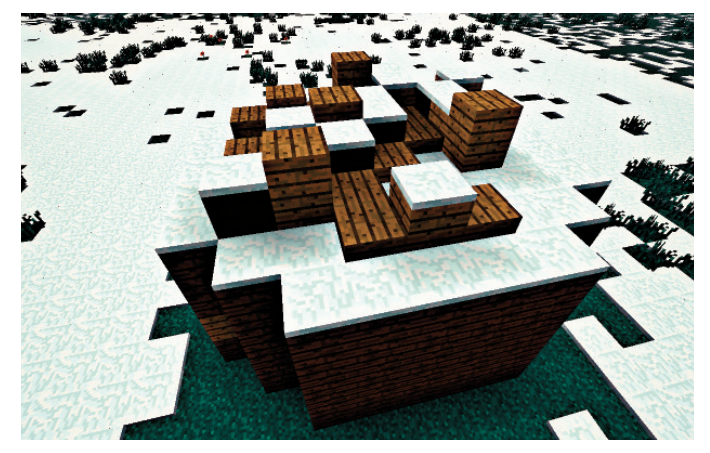

**Bild 2:** Dieses riesige Cookie hat einen verborgenen Kern. Der Schnee sieht aus wie Puderzucker auf dem Teig.

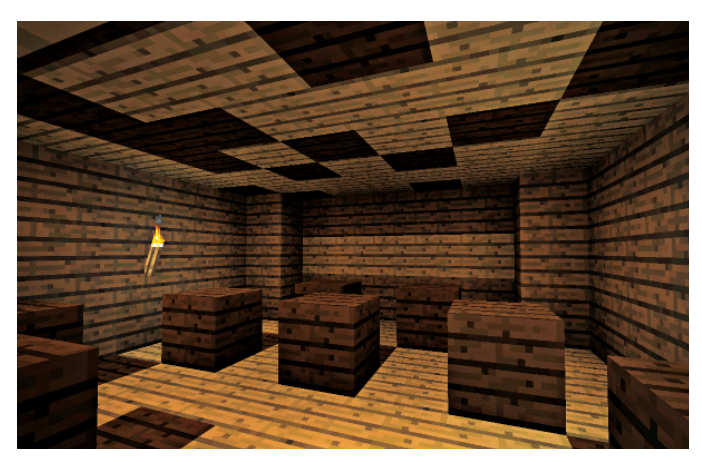

**Bild 3:** Im Kern des Cookies erwarten euch gigantische Schokostückchen und eine Fackel zur Beleuchtung des Ganzen.

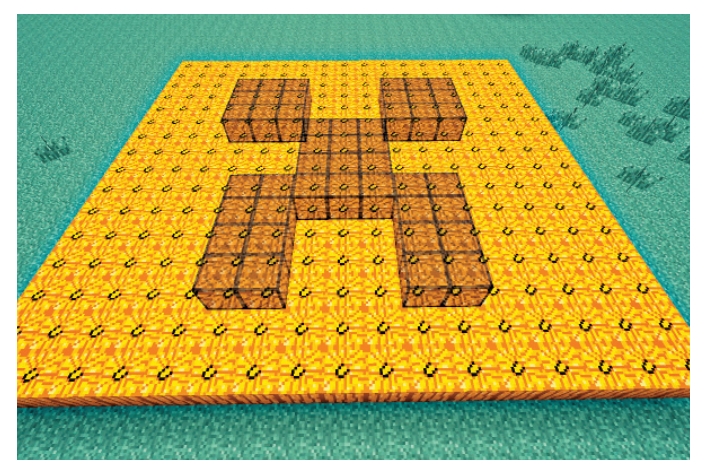

Bild 4: Dieses gigantische "Erdnussbutter"-Cookie besteht aus Kürbisblöcken. Das charakteristische Creeper-Gesicht in der Mitte wurde mit Glasblöcken nachgebildet.

#### **MEHR ZU ENTDECKEN**

Versucht, eines eurer Cookies so umzugestalten, als ob ein riesiger Eisengolem ein Stückchen herausgebissen hätte. Auch leckere Backwaren wie zum Beispiel ein Kürbiskuchen lassen sich in Minecraft erschaffen.

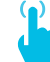

#### **ONLINE-RESSOURCE**

Um ein Dschungel-Biom zu finden, sucht im Web nach "jungle biome seed".

### AUFGABE Der grüne Daumen 8

AUFKLEBER HIER **PLATZIEREN** 

**54**

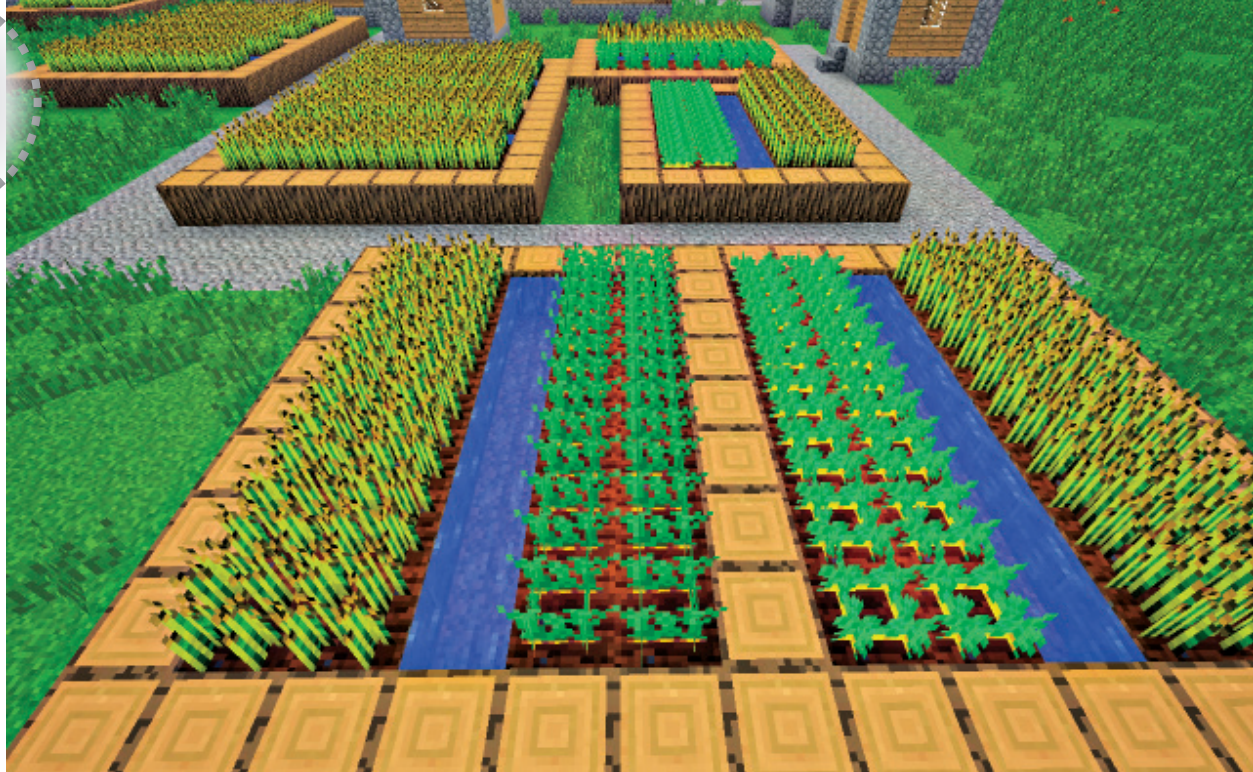

Pflanzen verhalten sich in Minecraft genauso wie in der echten Welt. Sie brauchen ausreichend Sonnenlicht, genug Wasser und gut vorbereitete Erde. Sie beginnen ihr Leben als Setzlinge und geben nach der Ernte Samen zurück. Echte Pflanzen verwandeln per Photosynthese Sonnenlicht in Energie, während Pflanzen im Spiel ebenfalls Licht zum Wachsen brauchen. Je

weiter eure Pflanzen vom Wasser entfernt sind, desto langsamer wachsen sie. Ein Beispiel: Weizen benötigt 40 Spielminuten vom Einpflanzen bis zur Ernte. Natürlich gibt es wie in der echten Welt auch im Spiel die Möglichkeit, das Wachstum zu beschleunigen.

In dieser Aufgabe zieht ihr echte Pflanzen groß und nutzt die gewonnenen Erfahrungen im Spiel.

#### Familienaktivität: Samen einpflanzen

In der Familienaktivität bringt ihr euren Minecraft spielenden Kids bei, wie man echte Pflanzen großzieht. Sucht Samen der Saison aus, pflanzt sie ein und beobachtet ihr Wachstum. Experimentiert mit verschiedenen Samen, Humusarten und Wassermengen. Nehmt euch Zeit beim Gärtnern. Ob ihr einen bestehenden Garten erweitert oder einen neuen anlegt – diese Aufgabe bringt euch an die frische Luft.

 **GESCHÄTZTER ZEITBEDARF** *30 Minuten* 

- **MATERIALIEN** *Topf Erde Samen Wasser*
- **1. Bereitet die Erde vor. Füllt damit einen Topf bis zum Rand. Am besten verwendet ihr hochwertige Pflanzenerde.**
- **2. Macht mit dem Finger oder einem Werkzeug ein Loch in die Erde. Legt ein paar Samen in das Loch und bedeckt diese mit Erde. Gießt die Erde mit Wasser und stellt den Topf an einen sonnigen Ort (Bild 1).**

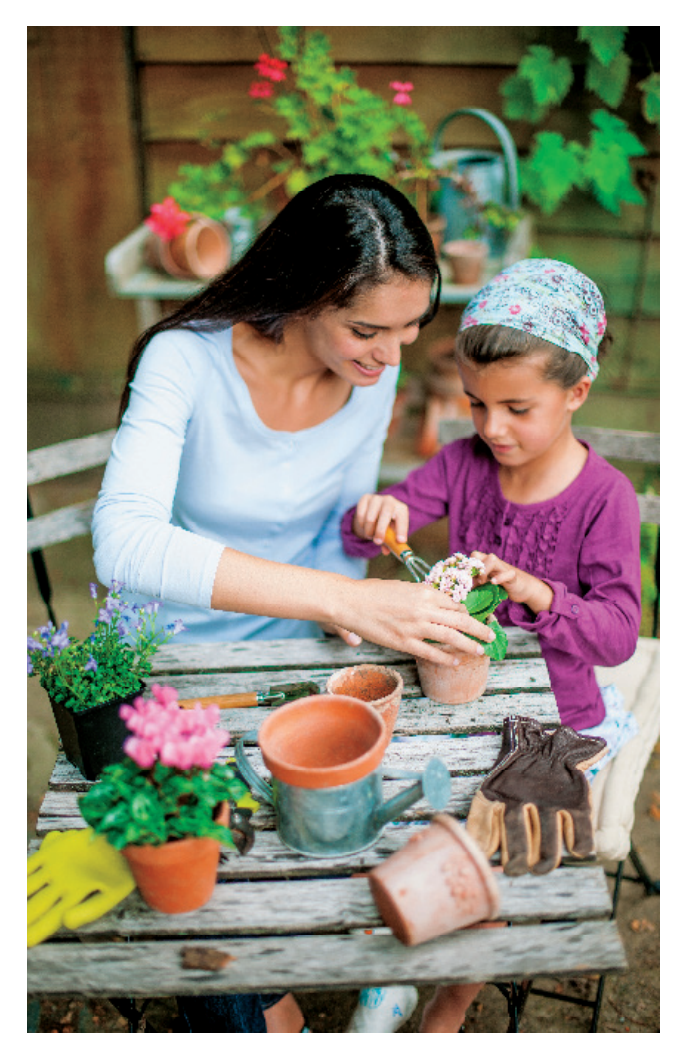

**Bild 1:** Verbringt Zeit im Garten. Macht euch die Hände schmutzig beim Einpflanzen von Samen in einen Topf und versorgt die Setzlinge mit Licht und Wasser.

#### Minecraft: Aussähen, wachsen lassen und ernten

Zeit, einen Garten in Minecraft anzulegen. Fertigt eine Hacke aus beliebigem Material an und bereitet damit den Boden auf. Nachdem der Boden gepflügt ist und die Setzlinge eingepflanzt sind, wässert euer Feld in ein paar Blöcken Abstand. Am besten legt ihr parallele Bewässerungsgräben an.

#### **SPIELMODUS**

*Kreativ*

 **GESCHÄTZTER ZEITBEDARF** *1 Stunde in Minecraft*

#### **PLATTFORMEN**

*PC/Mac, Konsolen, PE*

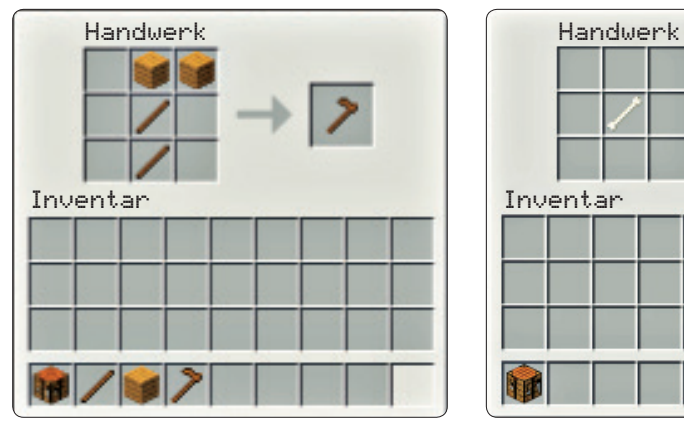

**Bild 1:** Eine Hacke besteht aus einem Stock und Holz, Eisen, Stein, Gold oder Diamant.

**1. Kartoffeln, Weizen, Karotten, Melonen und Kürbisse sind die Grundnahrungsmittel von Minecraft. Kartoffeln erhaltet ihr von Dorfbewohner-NPCs (Nonplayer Character) und selten als Beute von einem Zombie. Um an**  Weizensaat heranzukommen. ..mäht" **ihr hohes Gras.** 

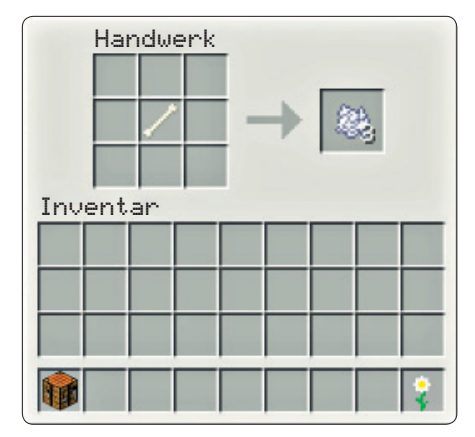

**Bild 2:** Mahlt einen Knochen zu drei Einheiten Knochenmehl. Die meisten Knochen erhaltet ihr bei der Jagd auf Skelette.

**2. Baut eine Hacke (Bild 1). Das verwendete Material entscheidet über die Haltbarkeit des Werkzeugs. Hacken eignen sich nur zum Pflügen von Erde, sodass ihr nicht allzu viele davon braucht. Per Rechtsklick pflügt ihr die Erde und bereitet die Aussaat vor.**

John Miller / Chris Scott, Minecraft für Eltern und Kids, dpunkt.verlag, ISBN 978-3-86490-404-2

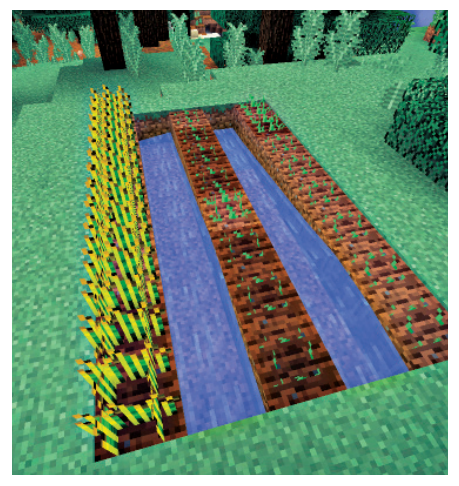

**Bild 3:** Die linke Reihe wurde mit Knochenmehl gedüngt, während die anderen Reihen ohne Dünger auskommen mussten.

- **3. Knochenmehl ist ein Geheimtipp unter Minecraft-Gärtnern. Es wird aus Knochen hergestellt (Bild 2) und lässt die meisten Pflanzen in Sekunden reifen. Ohne Knochenmehl dauert das Wachstum einige Tag-/Nachtzyklen (Bild 3). Sammelt Knochen von Skeletten.**
- **4. Um eine ausgewachsene Pflanze zu ernten, klickt ihr mit der linken Maustaste darauf. Achtung: Wandernde Mobs können euren Garten zerstören. Schützt deshalb euer Feld mit einer Wand aus Eisenbarren (Bild 4) oder einem anderen Material, damit die tollpatschigen Mobs draußen bleiben.**

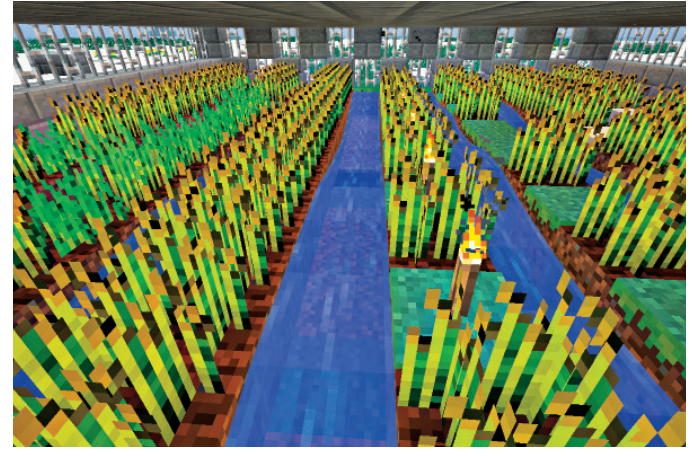

**Bild 4:** Mobs können eure Setzlinge vernichten. Eine Reihe von Eisenbarren ist eine hervorragende Sperre zur Abwehr wild herumtrampelnder Kreaturen.

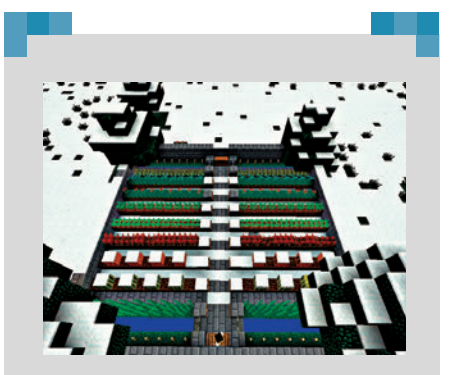

**MEHR ZU ENTDECKEN**

Aus Knochenmehl könnt ihr auch Farbstoff machen. Packt ein Knochenmehl ins Zentrum der Werkbank und fügt Lapislazuli hinzu, um blauen Farbstoff zu erzeugen. Des Weiteren ist Knochenmehl Bestandteil des weißen Feuerwerk-Sterns.

 Versucht euch auch am Bau einer automatisierten Farm. Ihr könnt beispielsweise das Erntegut mithilfe von Kolben mit Wasser fortschwemmen und an zentraler Stelle einsammeln.

 Das Feld im Bild oben kombiniert schnelles Wachstum mit leichtem Zugang. Die Fackeln schmelzen den Schnee, der den Setzlingen schadet und Wasser gefrieren lässt.